GIOVAZOQM X

## **PROCEDURA PER ABILITARE IL COMUNE E GLI OPERATORI**

Questa procedura serve per confermare la presa visione e accettazione da parte degli enti locali della politica di trattamento dei dati e per segnalare gli operatori che si vogliono autorizzare per operare sul portale.

La procedura consiste nello scaricare e firmare digitalmente il documento di conferimento dell'incarico di responsabile esterno del trattamento, già firmato dal dirigente delle Politiche Giovanili della Regione Emilia-Romagna e ricaricarlo sul sistema, insieme alla lista degli operatori che si desiderano autorizzare.

La lista può essere integrata e possono essere comunicate cancellazioni o variazioni anche successivamente.

Per autorizzare il tuo ente locale dovrai seguire questi passaggi:

- 1. Nella pagina principale del portale YoungER Card, premi il pulsante verde *"Iscriviti"* in alto a destra
- 2. Scegliere, **sotto** il riquadro blu *Clicca qui per accedere alla sezione di accreditamento per i Comuni*
- 3. Scaricare il modulo *Accordo per il trattamento di dati personali del progetto YOUNGERCARD in attuazione della L.R. 14/08*
- 4. Apporre la firma digitale al modulo
- 5. Caricare il modulo trascinando il file nel riquadro *Drop files here*
- 6. Caricare il file, firmato digitalmente, con l'elenco degli operatori che volete autorizzare.
	- (Ricordate che gli operatori si dovranno iscrivere seguendo la procedura online)
	- Confermate che non siete un robot
	- Premere il tasto verde *Conferma*

(Potete caricare l'accordo e il documento con la lista degli operatori anche in due momenti diversi).

7. La registrazione degli operatori sarà presa in carico ed evasa normalmente entro 48 ore, ma ricordate che il tempo decorre dall'iscrizione degli operatori sul portale.

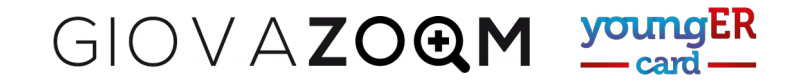

1. Nella pagina principale del portale YoungER Card, premi il pulsante verde *"Iscriviti"* in alto a destra

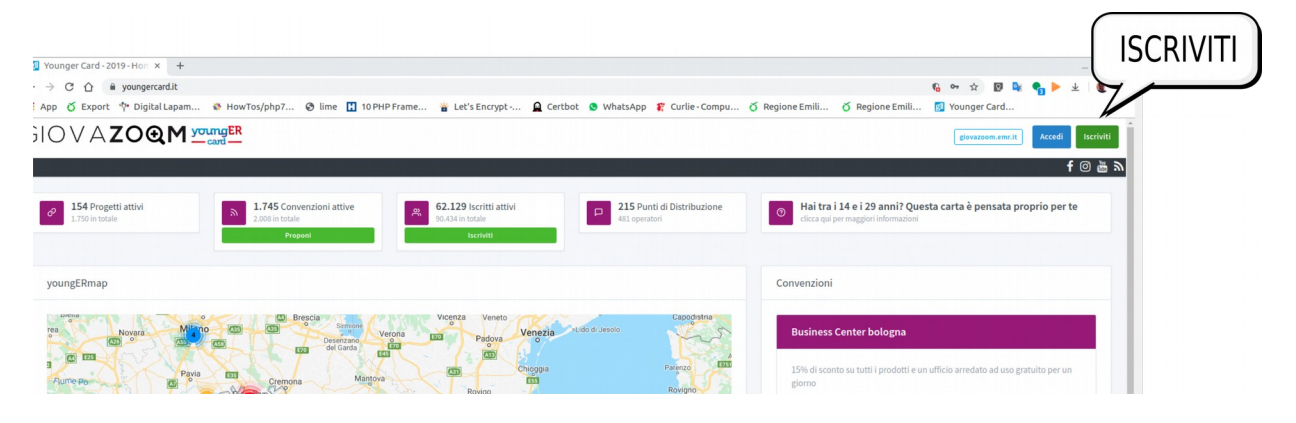

2. Scegliere, **sotto** il riquadro blu *Clicca qui per accedere alla sezione di accreditamento per i Comuni*

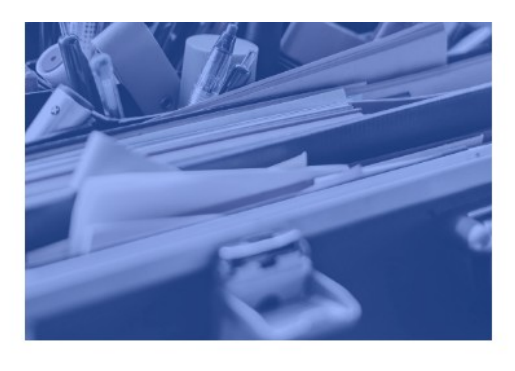

Clicca qui per accedere alla sezione di accreditamento per i Comuni

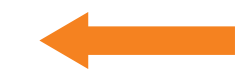

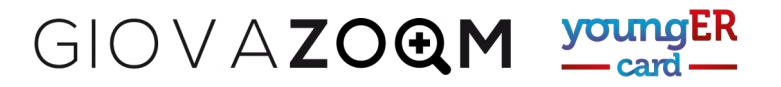

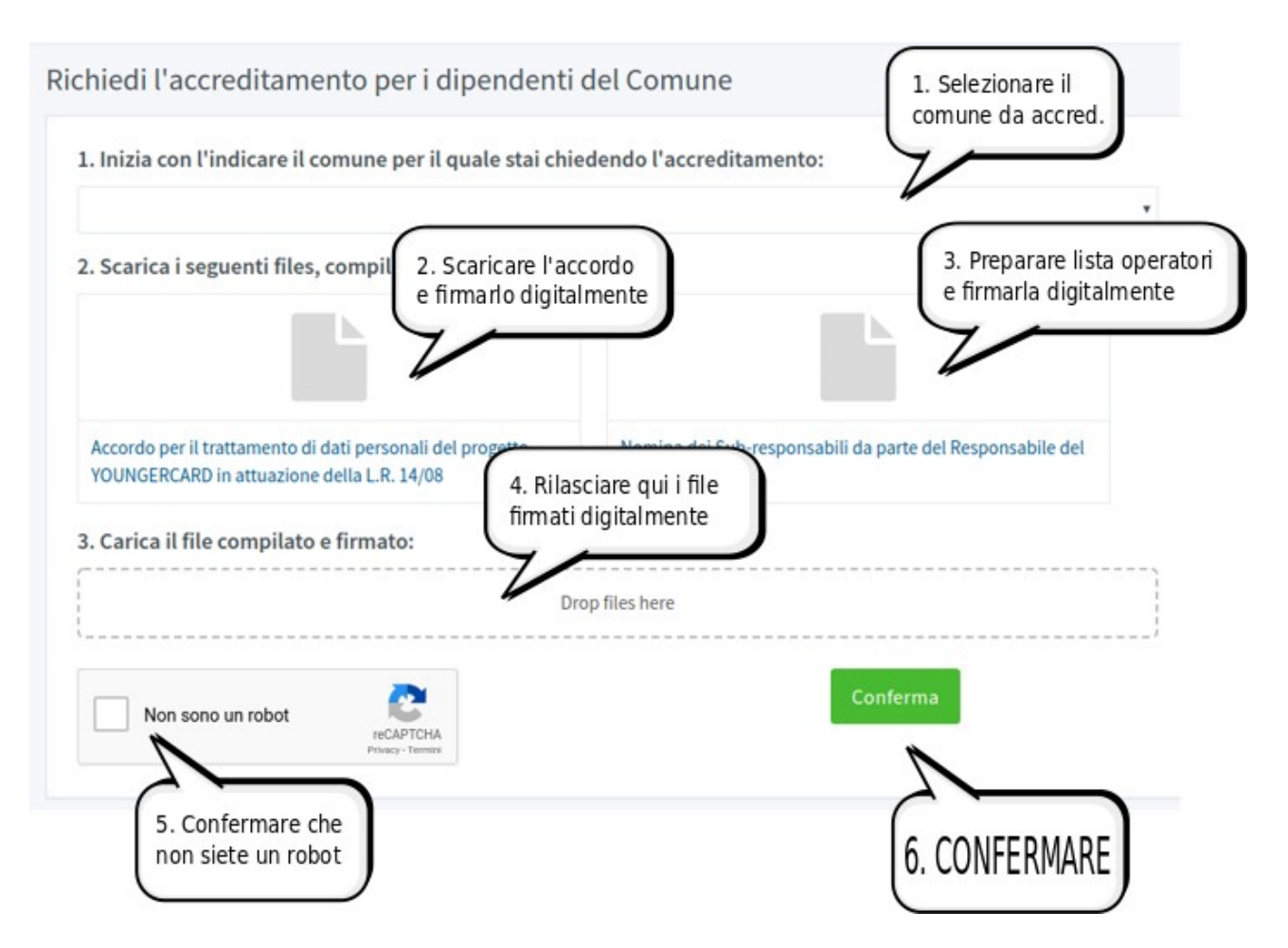

- 3. Utilizzare la pagina *Richiedi l'accreditamento per i dipendenti del Comune* per scaricare l'accordo e ricaricarlo firmato digitalmente insieme alla lista degli operatori da accreditare, firmata digitalmente.
	- Scaricare il modulo *Accordo per il trattamento di dati personali del progetto YOUNGERCARD in attuazione della L.R. 14/08*
	- Apporre la firma digitale al modulo
	- Caricare il modulo trascinando il file nel riquadro *Drop files here*
	- Caricare nel riquadro *Drop files here* il file, firmato digitalmente, con l'elenco degli operatori che volete autorizzare.
	- (Ricordate che gli operatori si dovranno iscrivere seguendo la procedura online)
	- Confermate che non siete un robot
	- Premere il tasto verde *Conferma*
	- (Potete caricare l'accordo e il documento con la lista degli operatori anche in due momenti diversi).

La registrazione degli operatori sarà presa in carico ed evasa normalmente entro 48 ore, ma ricordate che il tempo decorre dall'iscrizione degli operatori sul portale.